## **QUICK GUIDE CONFERENCE CALL**

## **BOOK CONFERENCES QUICKLY AND EASY**

Start or schedule conference calls easily, with just a few steps.

**1** In the Softphone: Click **Tools**, and then **My Profile**. Select **Meetings.**

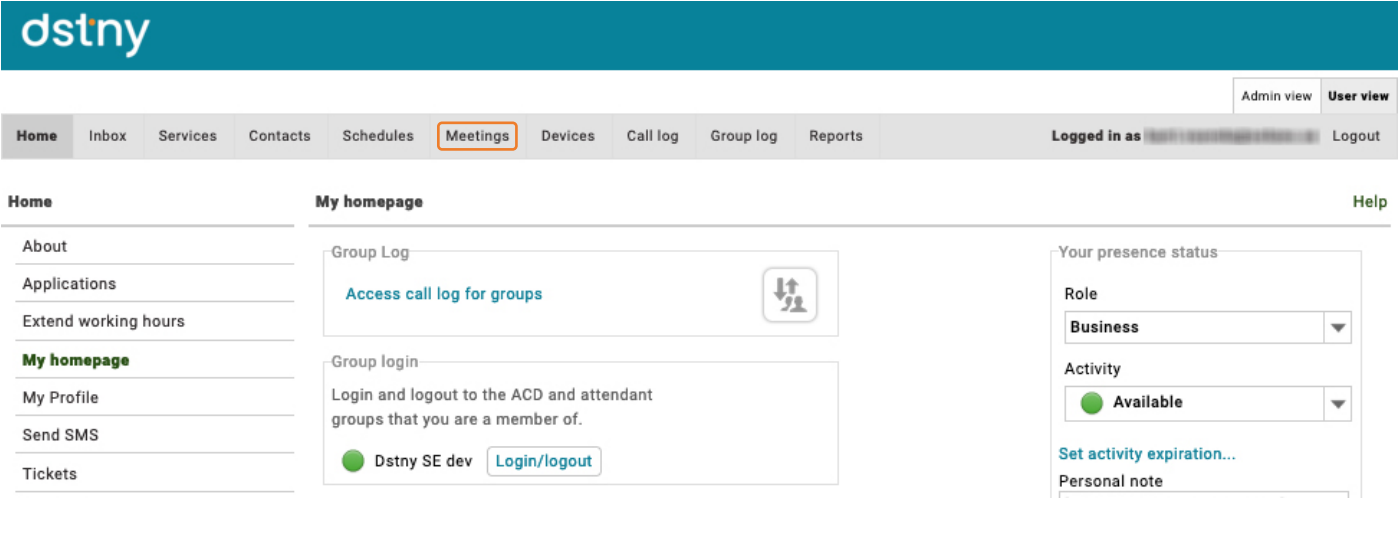

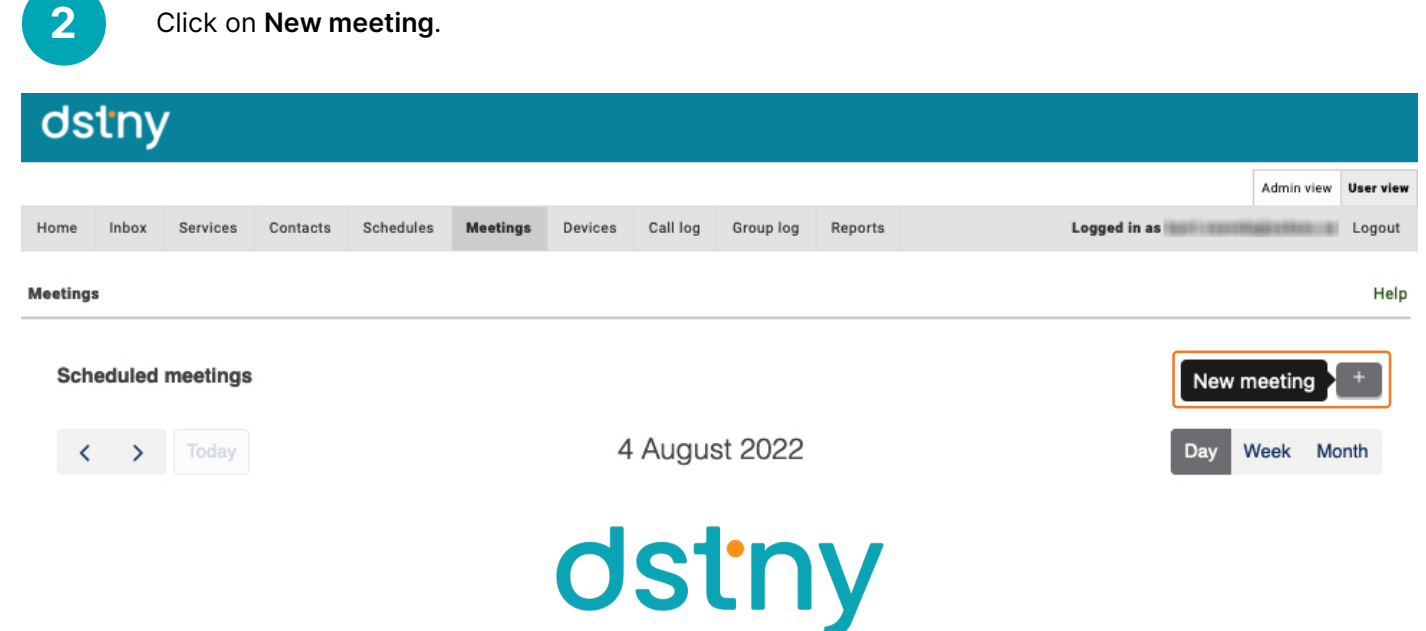

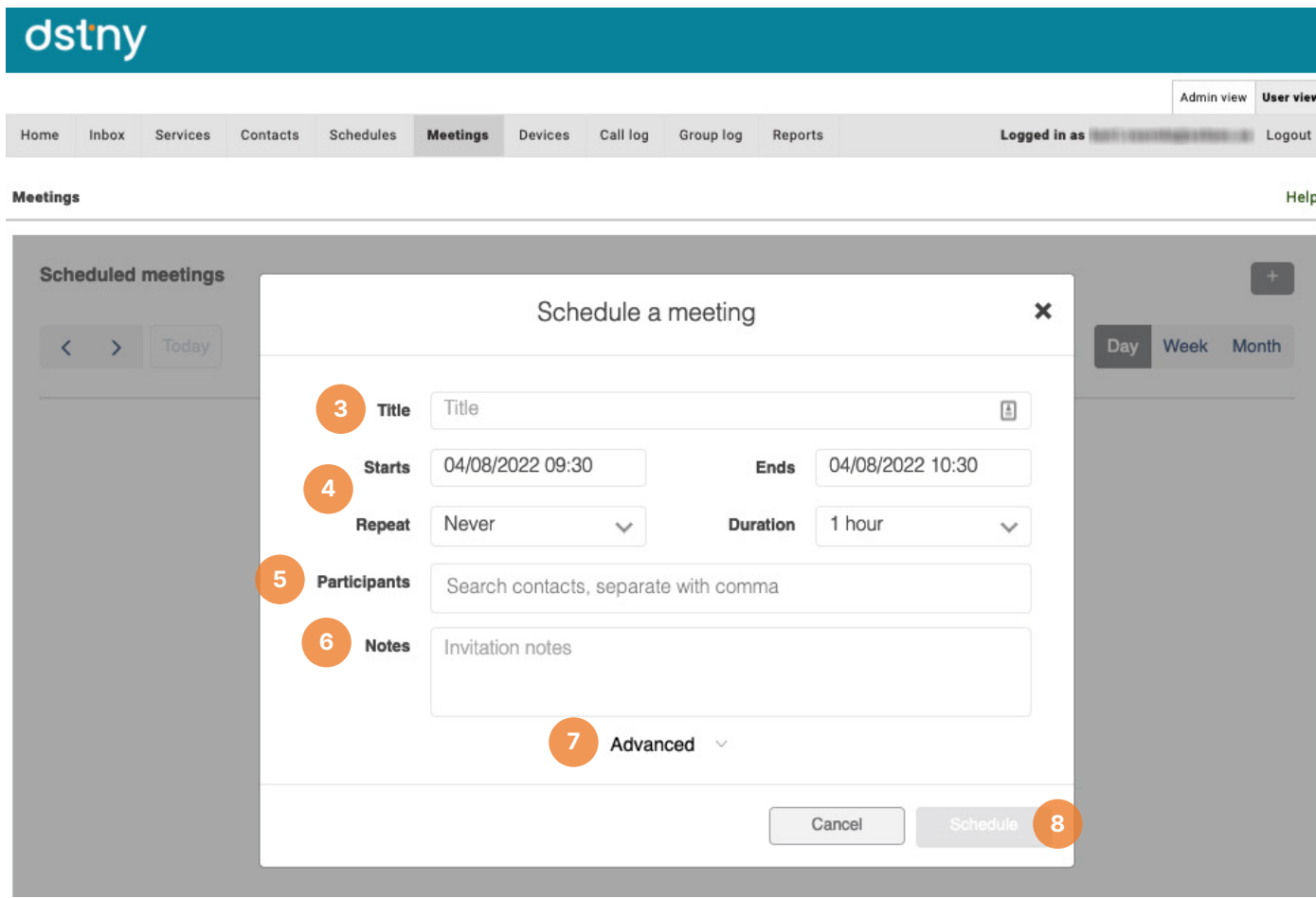

Name the meeting in the **Title** field.

Choose time and date for the meeting. You can also choose if it's a reaccuring meeting. 

Add participants. Write down if you have any invitation notes. 

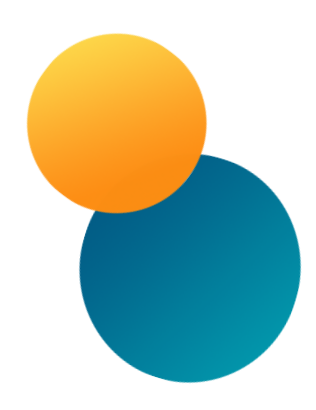

Here lies the settings if you want to get a reminder before the meeting.

Click **Schedule** to send out the invitation to the participants.

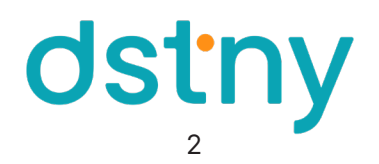